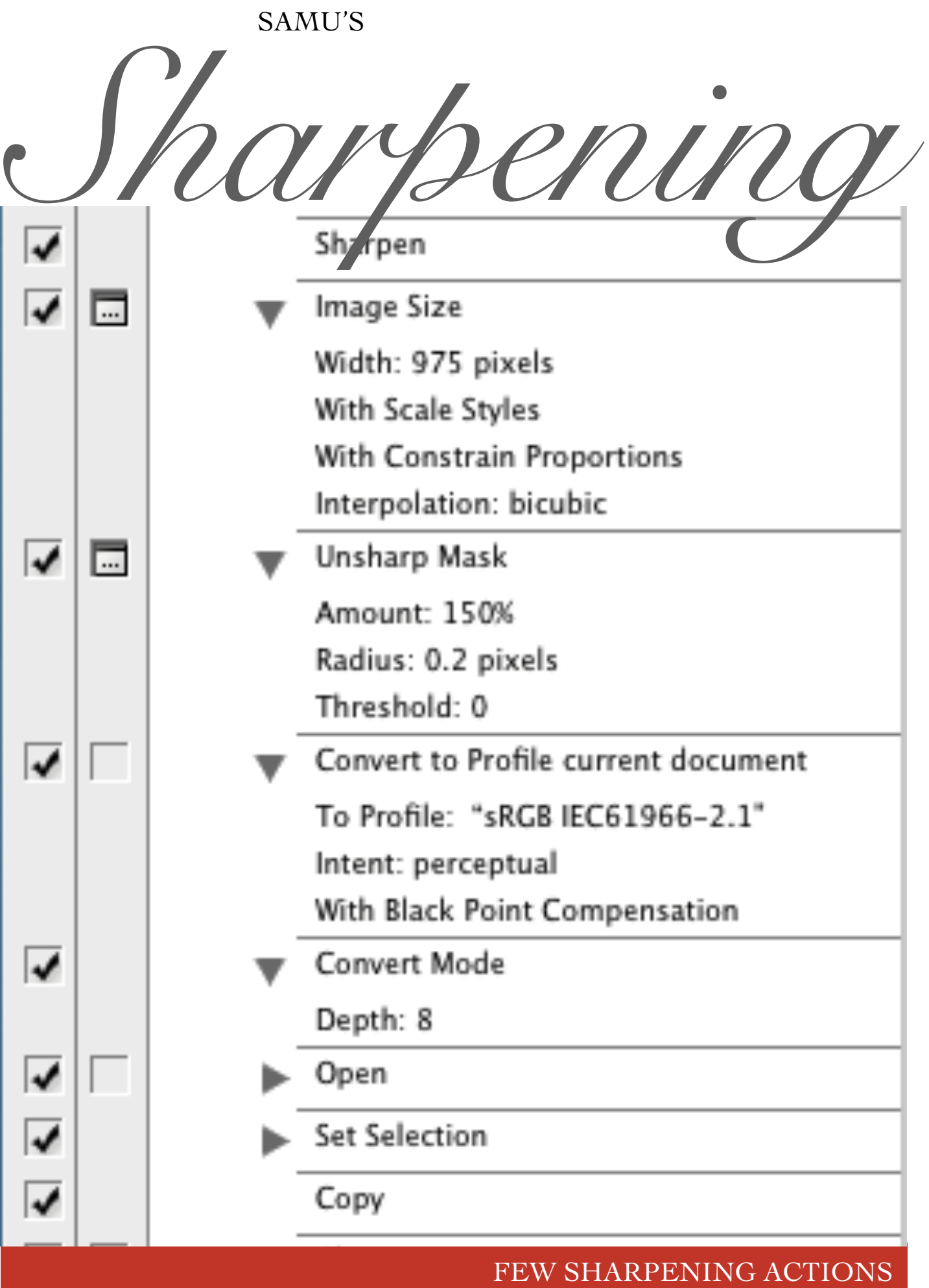

# 975 pixel wide landscape

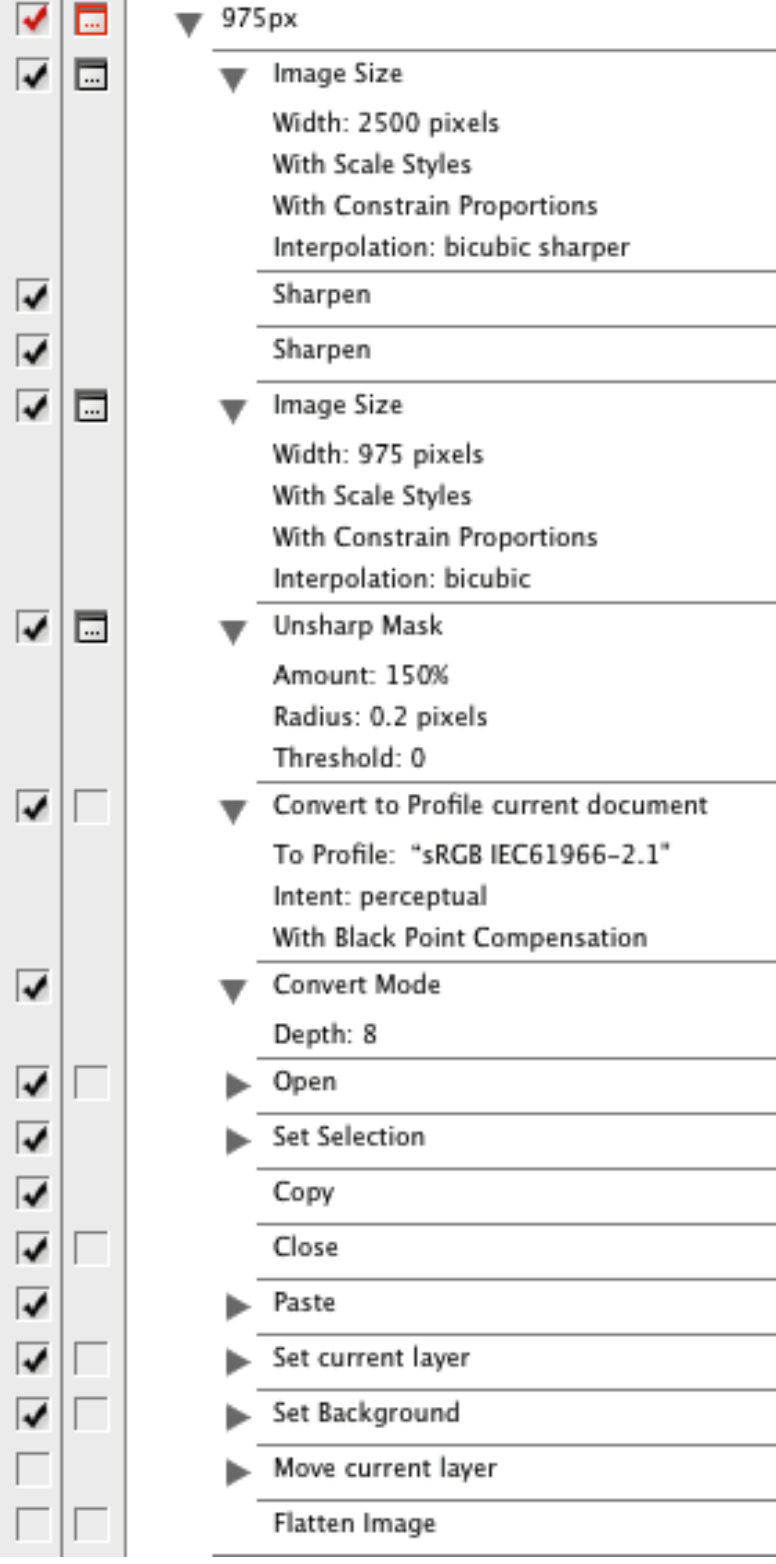

### **Sharpening in two steps**

This is directly based on the discussed procedure on Fred Miranda Landscape forum few years back. I have tried similar method earlier but based on discussion I started to study it again.

This action is based on that image is resized to size which is from 2x to 3x of the final size. It's very important to avoid using size which is exactly multiplied by the end picture size since aliasing of scaling is needed to smoothen effects of Sharpen-filter.

Instead of fancy&modern artifact free methods Filters -> Sharpen -> Sharpen is used twice.

This action also does USM sharpening at final size of image.

### **Other important things**

Make sure your original image is in 16bit mode and wide enough, but not too wide colorspace, Adobe RGB and Photo RGB will do just fine. This is important to not loose any gradation.

I have separate actions for droplets. They are similar but they don't have dialog appearing in "Image size"- and "Unsharp Mask"-steps. This action I use manually in case the droplet didn't work, and therefore there are dialogs for these steps.

### **Portrait images**

I have similar script for portrait images, it's exactly the same but in first Image Size I use 1700px height and in second image size I use 600px.

*Last actions, which are closed and starting from "Open", are for adding vahonen.com logo so they are not relevant.*

## "Supersharp" action

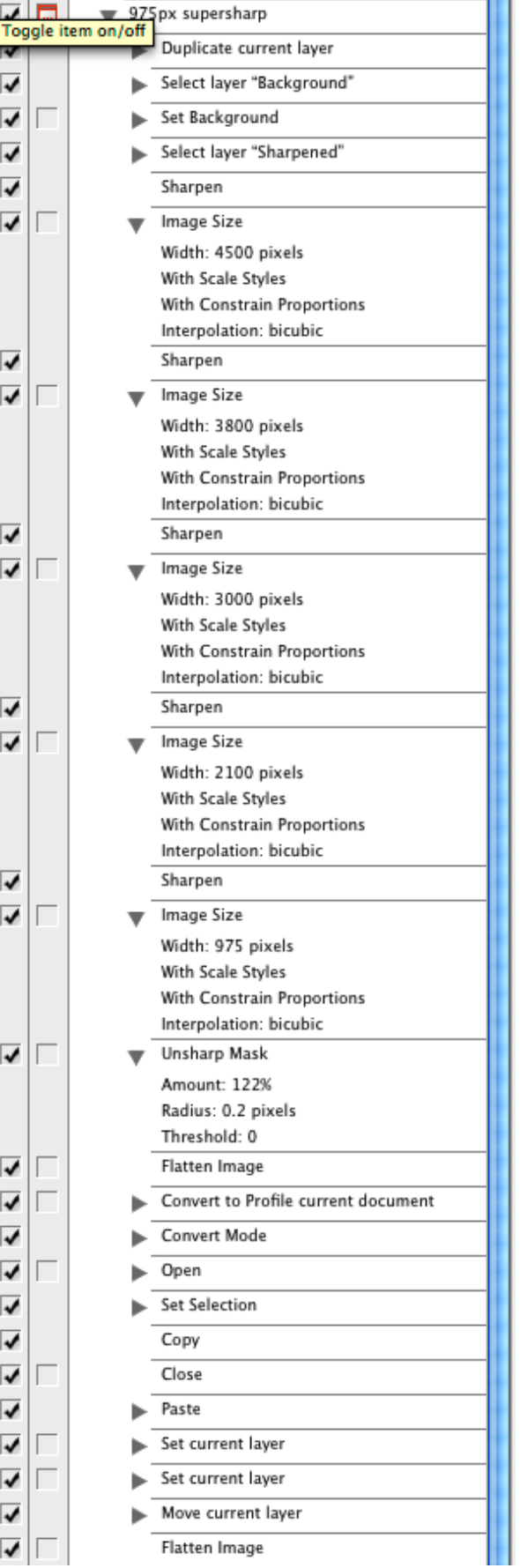

### **Sharpening in multiple steps**

This suits for some images, but depending on image it may get too pixelated. For optimal sharpening you may need multiple actions, this one is with 5 steps, if I need less sharpening I click off some "Sharpen"-steps.

I also use this action many times so that I skip the Unsharp mask completly.

### **Additional steps in beginning**

Sometimes it's important to not sharpen the background, either to maintain perceived DOF of original photo; when you make image smaller also blurry backgrounds etc. get sharper due to details getting smaller. Also can be used to prevent rough bokeh (e.g. why to sharpen highlight circle edges in bokeh).

In beginning of script I create new layer and the background layer will remain unsharpened. By adding

#### **Portrait images**

I have similar script for portrait images, it's exactly the same but in first Image Size I use 1700px height and in second image size I use 600px.